# **Sit-stand Workstations**

This workstation has full electronic raise and lower capability for ergonomic purposes and for sit-stand applications. This guide is designed to assist you in familiarising yourself with the operation and ergonomic considerations of your sit-stand workstation.

### **Ergonomic Considerations**

### **Thighs**

Running parallel to the ground. Hips/knees at 90°-100° **Feet**

Firmly placed on the floor

#### **Bottom** Positioned to the very rear of the chair to utilise the back support. Back of thighs clear of the chair

**Lower back**

Supported by the backrest. Backrest angled between 90°-110°

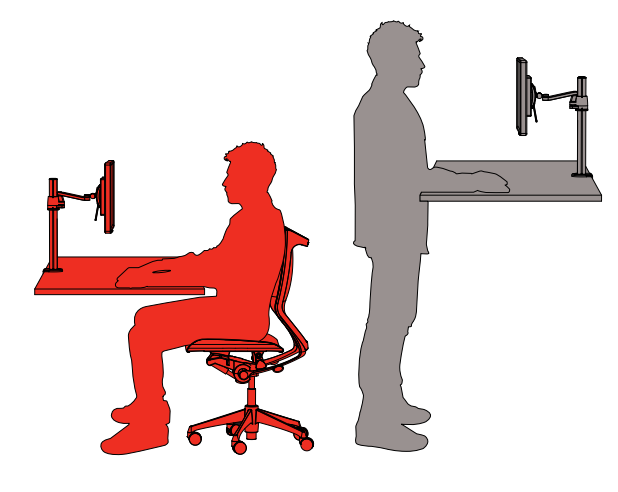

#### **Forearms and Shoulders**

Forearms supported at or just above the desk height. Shoulders should be relaxed not hunched

### **Elbows**

Relaxed at the side of your body when typing and using the mouse (allow for 90°-110° angle when typing)

#### **Wrists**

Straight and in line with your forearms. Keyboard angle flat with G and H keys in line with the nose

#### **Head and Eyes**

Head upright with ears in line with shoulders. Eyes in line with the top third of the screen

# **General Principles & Guide to setting the height of your workstation**

To maximise the benefits of a sit-stand workstation alternate between sitting and standing throughout the day. Frequently adjust your posture throughout the working day and take frequent breaks away from your computer.

- To set your workstation's height for standing, determine the standing desk height by relaxing your shoulders and bending your elbows to 90 degrees
- Adjust the desk height to just below the forearms

### **Workstation Functions**

- $\Lambda$  = Parallel Up
- $V =$  Parallel Down
- $S =$  Store Memory
- = Memory 1
- = Memory 2
- = Memory 3

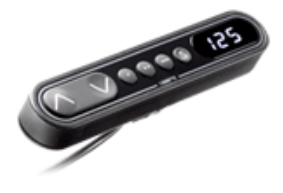

### **Up and Down**

Activate either the up or down button for parallel drive and the system will drive until the button is released again, or the system reaches end position.

#### **Store Memory**

- 1. Press the **S** button, the display will flash for two seconds
- 2. Within these two seconds, press one of the memory buttons (small buttons with dots) and the position will be stored with this button.
- 3. The panel will acknowledge by showing  $\mathbf{I}$ ,  $\mathbf{Z}$ , or  $\mathbf{\vec{J}}$  in the display, depending on the chosen position

#### **Memory Drive**

Press one of the memory buttons, and the system will start driving to the pre-programmed memory position. Keep the button pressed until the position is reached.

The recommendations above are general guidelines only. If in doubt, please contact a certified ergonomist.

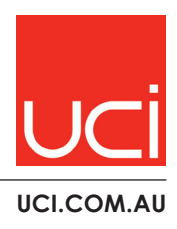

MELBOURNE SYDNEY CANBERRA BRISBANE PERTH ADELAIDE HOBART

# **Sit-stand Workstations - Troubleshooting**

### **Error Codes**

Below are some possible error codes that may be displayed on your system. The error codes will only be isplayed when a button is pressed. The display will blink while showing the error code. The E16 error will overrule any other errors as the detection is registered only in the display and no message is sent to the control box.

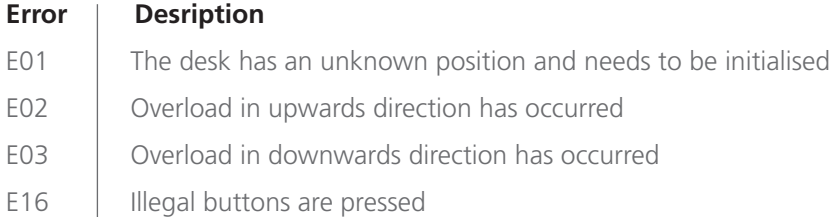

## **Troubleshooting for the Desk User**

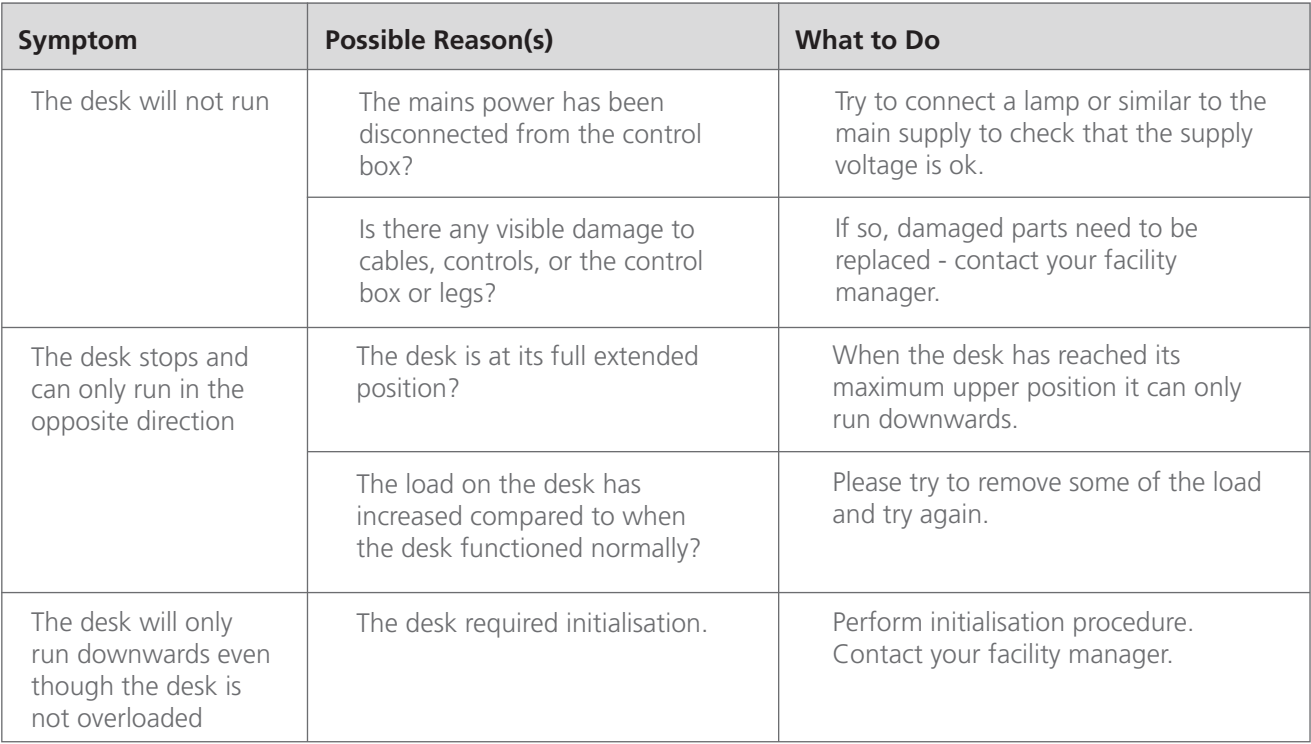

# **Initialisation**

It may be necessary to adjust the diplayed height due to a different thickness of desktops etc. The DPF1C will, as standard, either show 68cm or 24.5 inch as the default desk height.

### **Procedure**

Press  $\Lambda$  and  $\rm{V}$  buttons at the same time, and keep them pressed for 5 seconds. This allows the initial height to be adjusted. Until the initial height can be adjusted, the display will show three dashes (---) hereafter the display will revert to showing the height. The height can then be adjusted by either  $\Lambda$  or  $V$  until desired height has been reached. The system will return to normal operation (and give a short blink) after five seconds of inactivity on the buttons.

The feature can be disabled via a configuration, in which case pressing the  $\Lambda$  and  $\Lambda$  at the same time will be considered an illegal buttonpress.

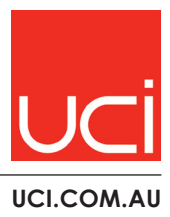